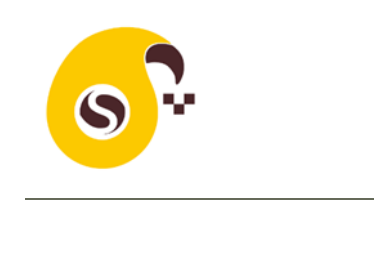

**به نام خدا**

# راهنمای کاربری اپلیکیشن اسکب رانندگان

ورود

پس از نصب اپلیکیشن اسکب نام کاربری و گذرواژهای را که از مدرسه یا پیمانکار دریافت نمودید را وارد نمایید.

ورود نام کاربری و گذرواژه فقط یک بار ضروری است و تا هنگامیکه از حساب کاربری خود خارج نشوید برای استفاده از اپلیکیشن نیاز به نام کاربری و گ<mark>ذروا</mark>ژه ندارید.

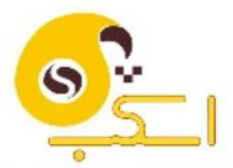

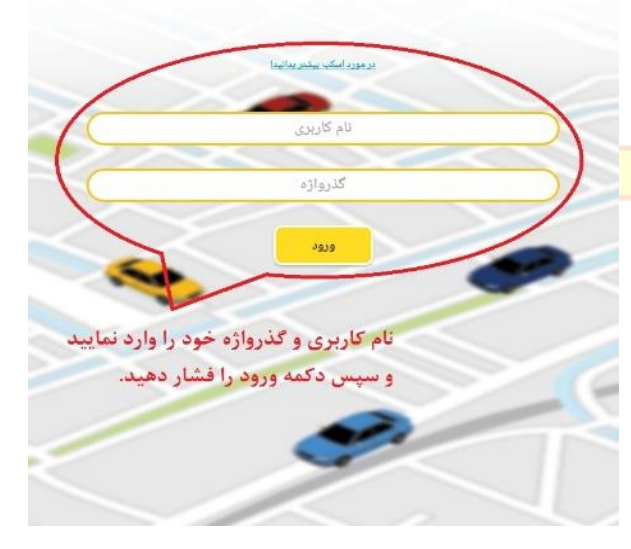

#### انتخاب سرويس موردنظر

پس از وارد نمودن اطالعات کاربری شما به صفحه اصلی وارد میشوید و برنامه سرویسهای روزانه خود را مشاهده خواهید نمود. در نسخه جدید اپلیکیشن در روزهای تعطیل شما فهرست سرویسها را نخواهید داشت.

اگر GPS گوشی هوشمند شما روشن نباشد بطور خودکار به صفحهی اجازه استفاده از GPS وارد میشوید. در اینصورت شما باید اجازه دسترسی به GPS را بدهید تا درهنگام اجرای سرویس، نرمافزار اجازه ارسال مکان شما را به اپلیکیشن بدهد. اگر این ا<mark>جازه</mark> داده نشود <mark>در زمان اجرای سرویس، هر ۱۵</mark> ث<mark>انیه </mark>اپلیکیشن درخواست صدور مجوز خواهد نمود <mark>ا</mark> و <mark>در </mark>صورت عدم موافقت موضوع به پیم<mark>انکار اطلاع</mark> د<mark>اده می شود.</mark>

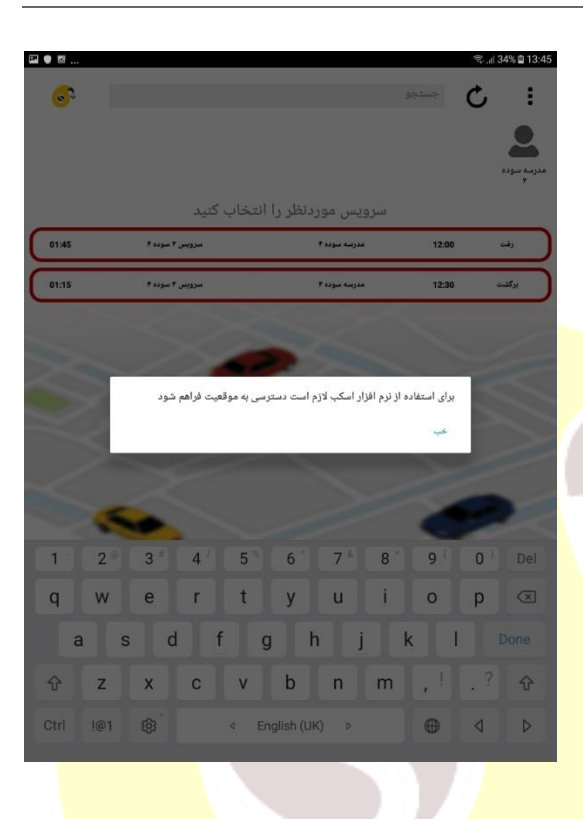

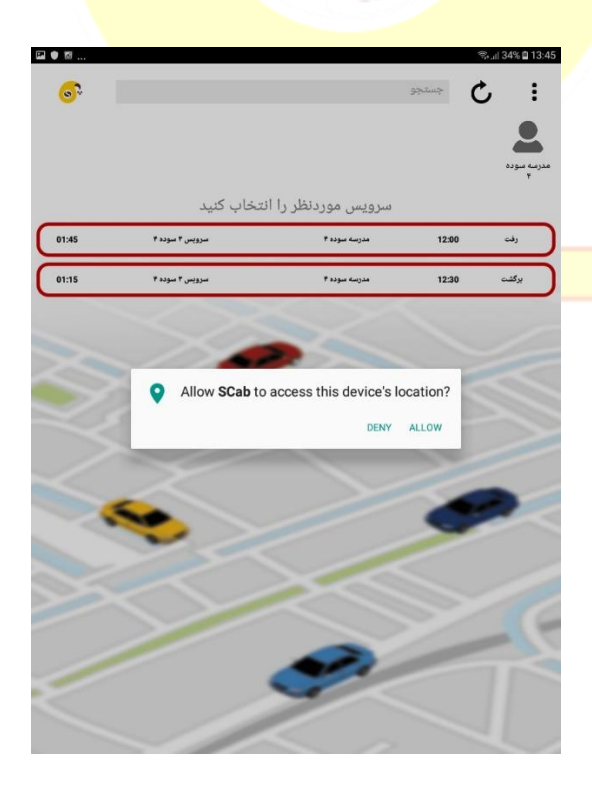

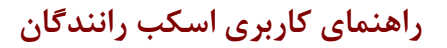

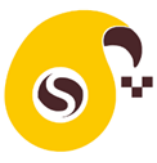

در صفحه اصلی اگر علامت <sup>ف</sup> (به روز رسانی) را لمس کنید لیست سرویسهای شما به روز رسانی میشود.

اگر علامت : را لمس کنید به صفحهای هدایت <mark>میشوید که امکان خروج از کار</mark>بری فعلی و ورود با کاربری جدید را خواهید داشت. همچنین در این صفحه با کلیک روی تماس با پشتیبانی به شماره تلفن و دیگر کانالهای پشتیبانی اسکب دسترسی <mark>می یابید. با کلیک روی</mark> سؤالات م<mark>تداول راهنمایی</mark> لازم <mark>را دریافت خ</mark>واهید کرد.

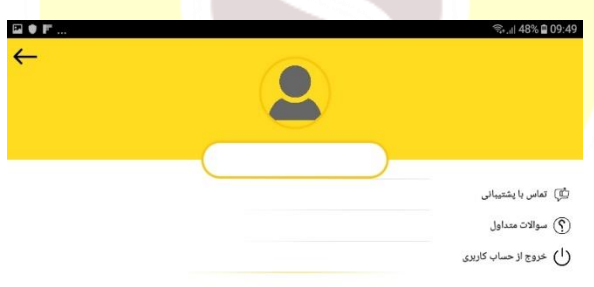

حاشیه رنگی هر باکس سرویس نشان دهنده وضعیت اجرای سرویس است:

- رنگ **آبی**: هنوز زمان سرویس فرا نرسیده است. رنگ **قرمز**: زمان سرویس گذشته است و سرویس توسط راننده آغاز نشده است.
- رنگ **زرد**: سرویس آغاز شده و در حال اجرا است. رنگ **مشکی**: سرویس اجرا شده و پایان یافته است.

 $\bullet$ 

 $C$   $\Box$ 

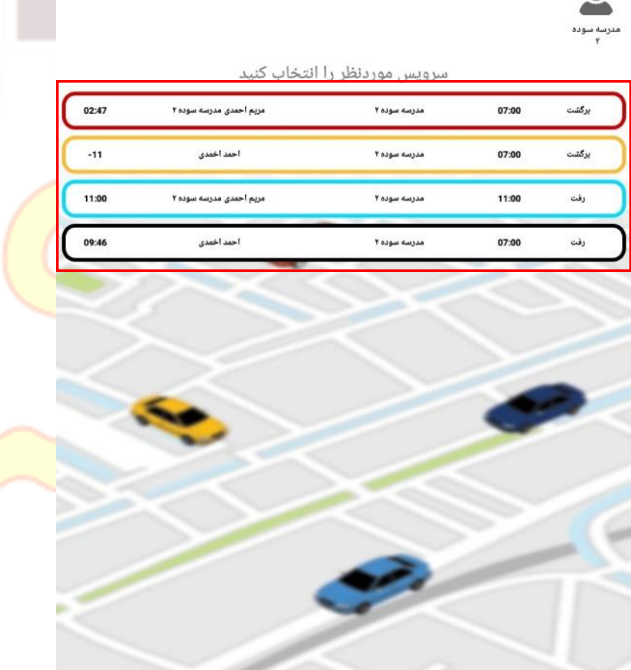

SCab for Android 2.0(7)

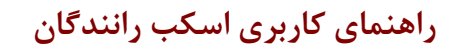

## وضعيت اجراي سرويس

با کلیک روی هر سرویس به صفحه نقشه وارد میشوید. در باکس زرد رنگ باالی صفحه نقشه، نام و نوع سرویس نشان داده شده است. اگر شما به اینترنت متصل نباشید این باکس مشکی شده و متن "عدم اتصال به اینترنت" نشان داده میشود. این به معنای آن است که ارتباط شما با سرور اسکب قطع شده و باید اینترنت خود را روشن کنید.

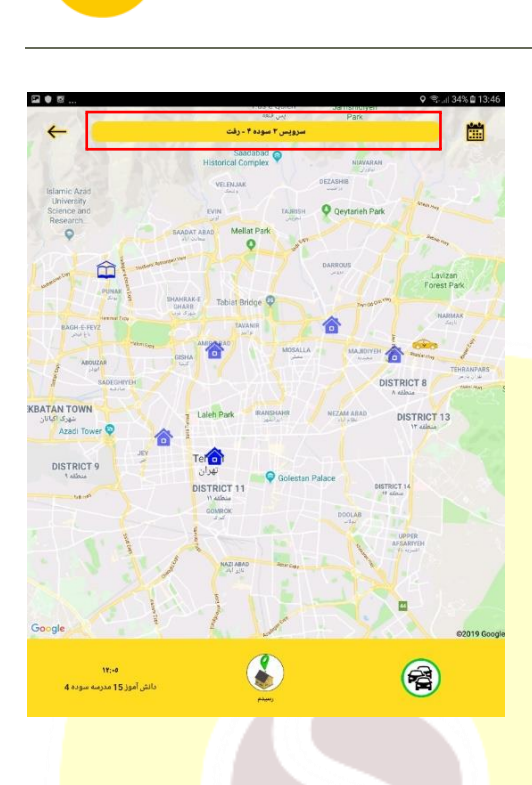

Q

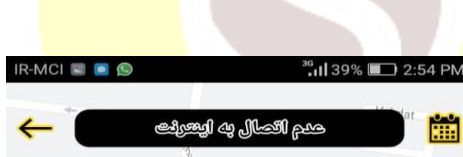

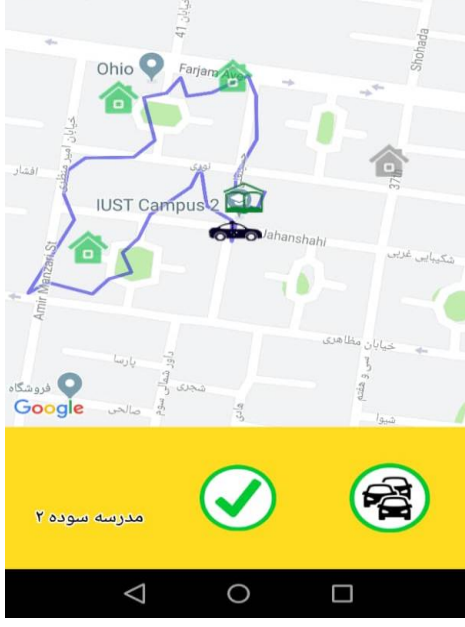

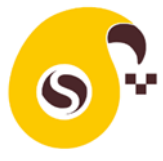

### جزئيات صفحه نقشه

**رنگ خودرو صفحه نقشه**

 اگر رنگ خودرو **زرد** باشد به معنای آن است که خودرو در حال حرکت است.

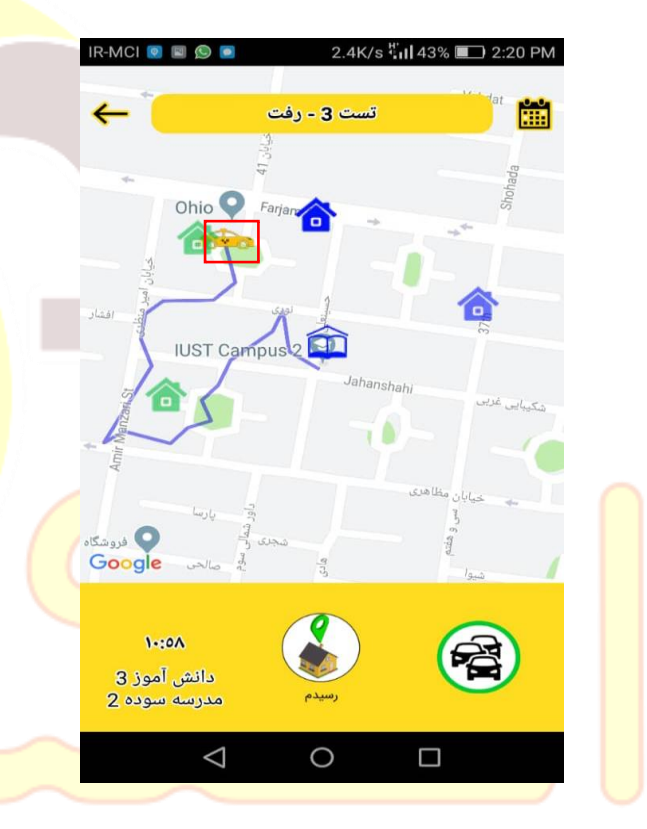

 اگر رنگ خودرو **سبز** باشد به معنی آن است که خودرو به محل سوار کردن یکی از دانشآموزان رسیده است.

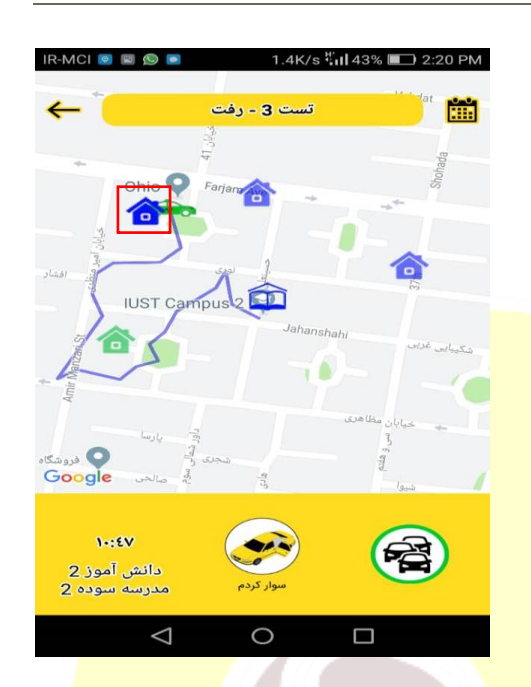

 اگر خودرو به رنگ **مشکی** باشد به معنای پایان <mark>یافتن ا</mark>جرای سرویس است.

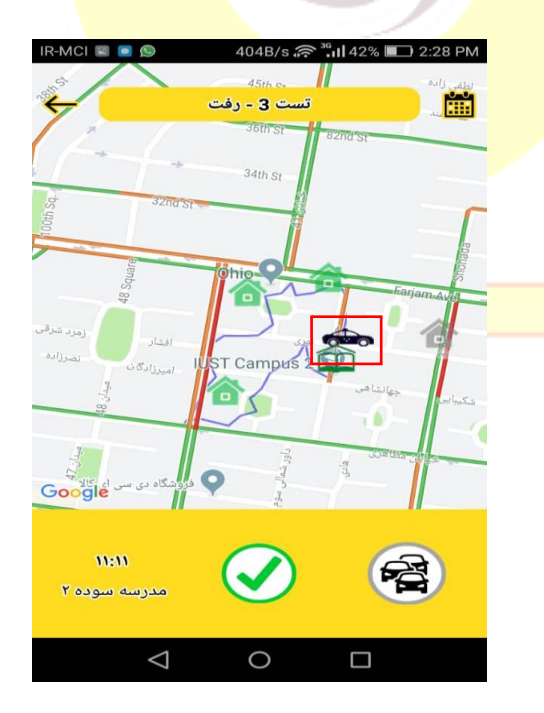

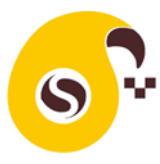

#### **رنگ مدرسه در صفحه نقشه**

 اگر رنگ مدرسه **آبی** باشد در مسیر رفت به معنای آن است که سرویس به مدرسه نرسیده و در مسیر برگشت به معنای آن است که سرویس از مدرسه آغاز نشده است.

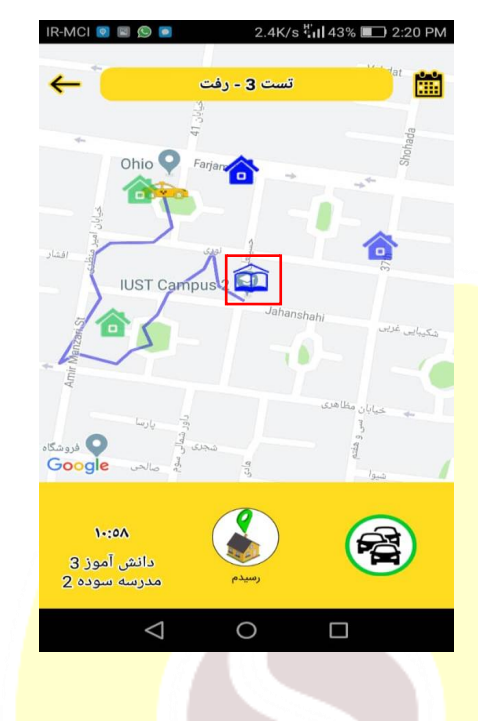

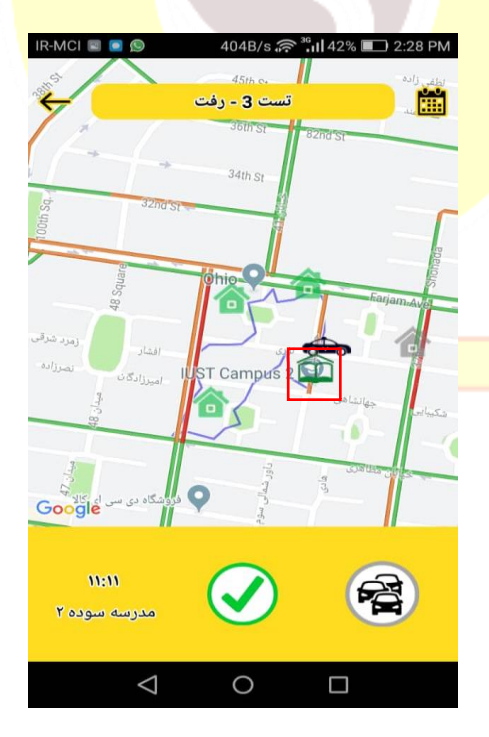

 اگر رنگ مدرسه **سبز** باشد به معنای رسیدن <mark>س</mark>رویس به مدرسه و یا آغاز سرویس از مد<mark>رسه است.</mark>

#### **رنگ منزل در صفحه نقشه**

 اگر رنگ منزل **آبی** باشد به معنای آن است که هنوز زمان سوار شدن دانشآموز نرسیده است. اگر رنگ منزل **زرد** باشد به معنای آن است که دانشآموز یا والدین منتظر رسیدن خودرو سرویس هستند. اگر رنگ منزل **قرمز** باشد به معنای آن است که دانشآموز با کمی تأخیر به محل سوار شدن خواهد رسید. اگر رنگ منزل **خاکستری** باشد به معنای آن است که سرویس دانشآموز توسط شما لغو شده است. اگر رنگ منزل **سبز** باشد به معنای آن است که <mark>د</mark>انشآموز در <mark>سرویس رفت سوار شده و یا در مسیر</mark> <mark>ب</mark>ازگشت از خودرو پیاده شده است. اگر رنگ منزل **قهوهای** باشد به معنای آن است که <mark>د</mark>انشآموز از سرویس جا مانده است.

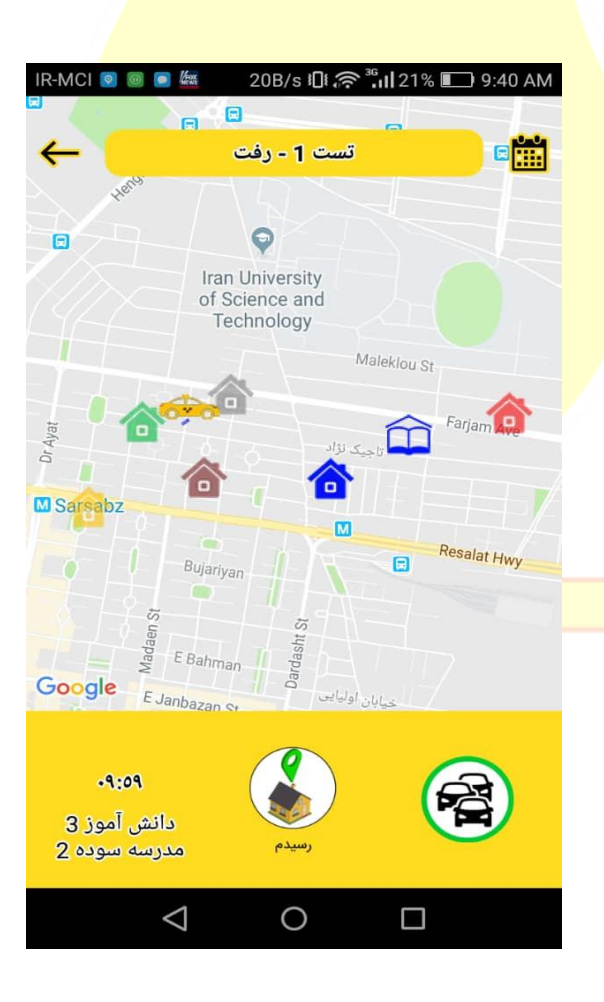

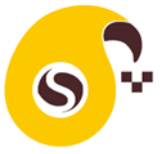

**مسیر خودرو سرویس**

 به محض شروع سرویس توسط راننده مسیر طی شده خودرو با خطوط آبی نشان داده میشود.

دی<br>اکتب در پایین صفحه نقشه سمت چپ زمان و نام مسافر بعدی سرویس نشان داده شده میشود. در طرف راست صفحه دکمهای وجود دارد که با لمس آن از ترافیک معابر مطلع خواهید شد. با لمس این دکمه <mark>اطلاعات ترافیکی حذف</mark> میشود.

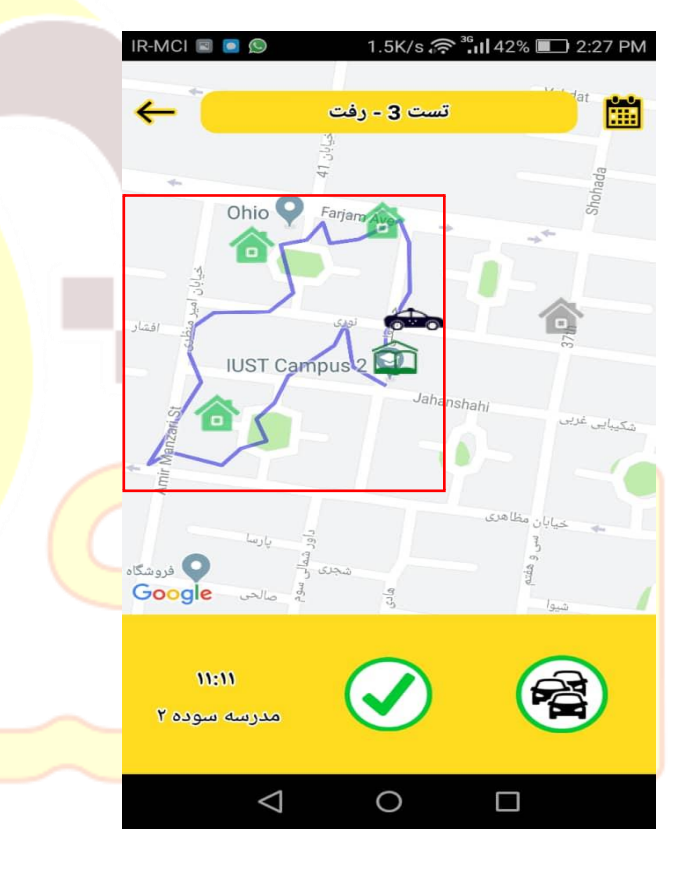

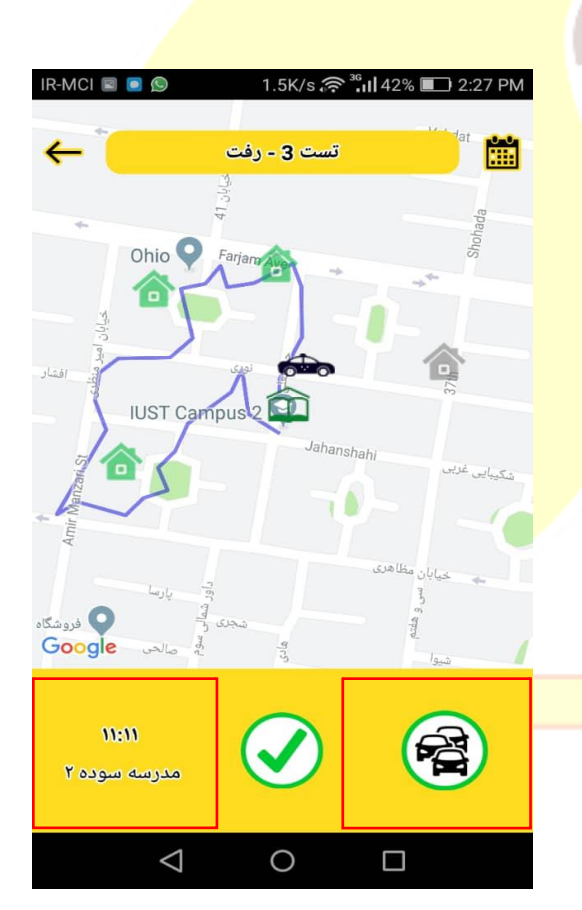

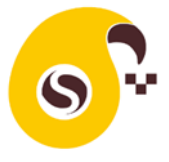

دیکه وسط پایین صفحه مخصوص اجرای سرویس است با لمس دکمه مرحله بعدی اجرای سرویس فعال و از شما برای تأیید انجام آن سؤال میشود. با تأیید راننده زمان و مکان اجرای هر اقدام مانند سوار شدن، پیاده شدن دانشآموز، حرکت راننده و ... در سرور ثبت میگردد.

<mark>تق</mark>یمها اقدامات راننده موجب تغییر رنگ علائم میشود و والدین و پیمانکار نیز از اقدامات انجام شده مطلع میشوند.

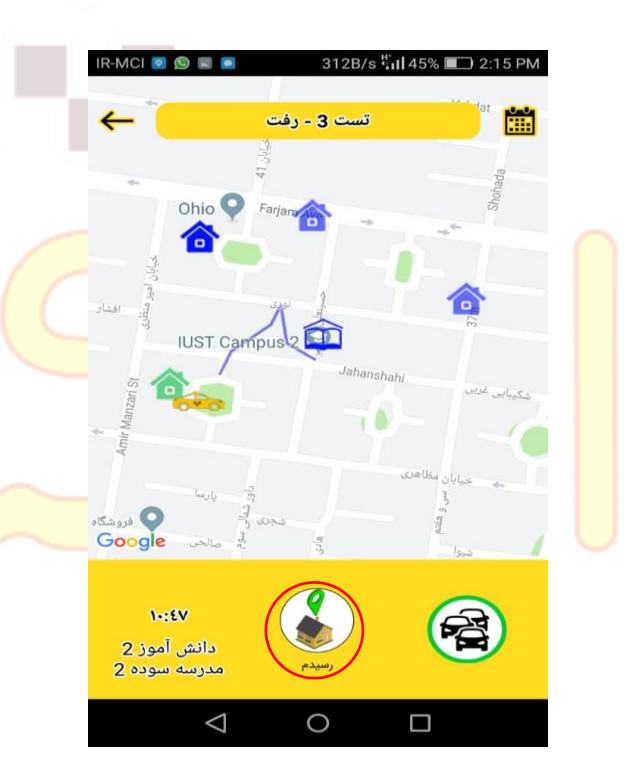

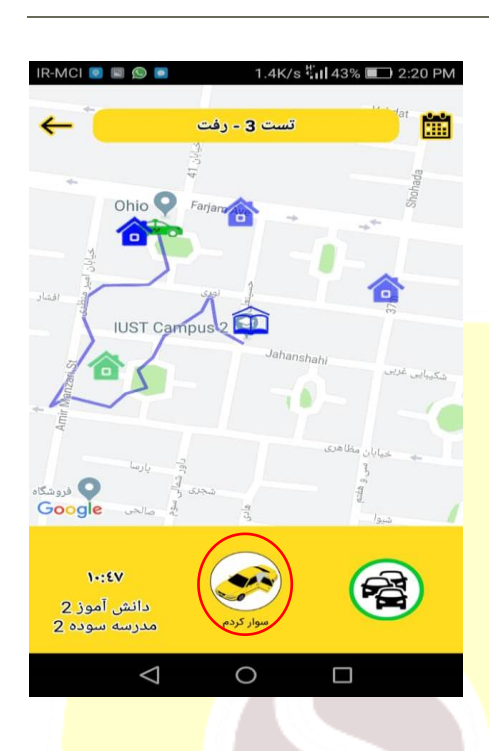

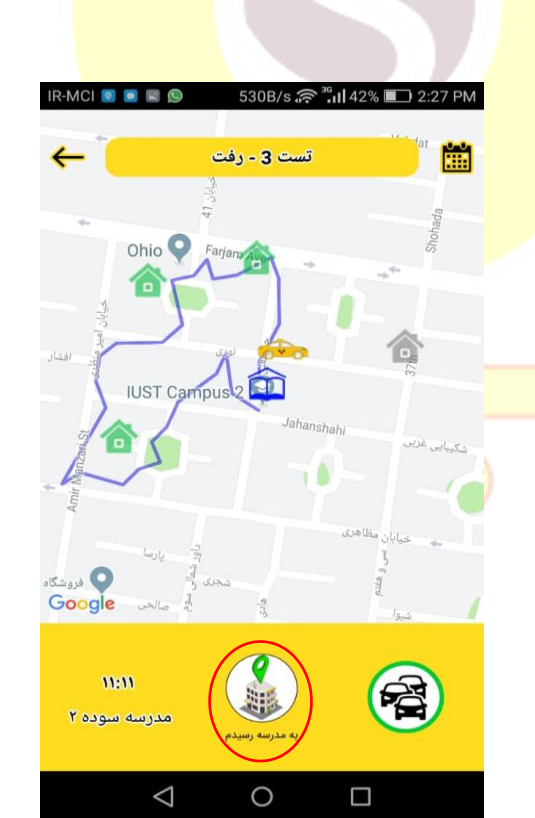

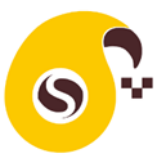

## وضعيت اجراي سرويس

اگر سرویس آغاز نشده باشد و زمان آغاز سرویس باشد، اپلیکیشن از راننده برای شروع سرویس و حضور و غیاب دانشآموز سؤال میکند. راننده میتواند سرویس را آغاز کند و یا آغاز سرویس را به زمان دیگری موکول کند.

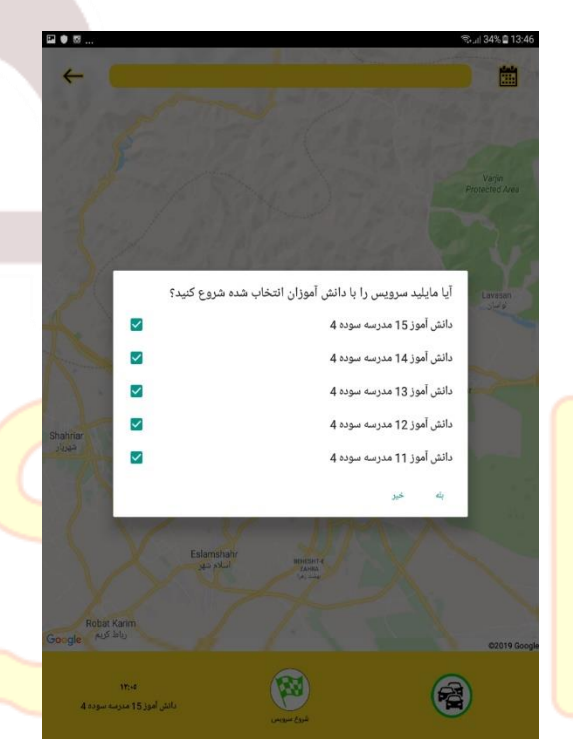

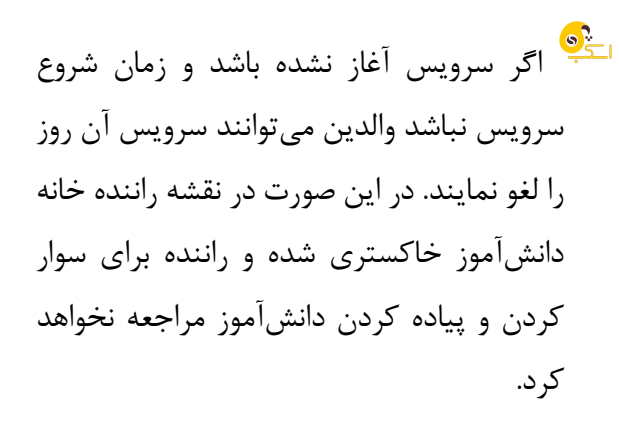

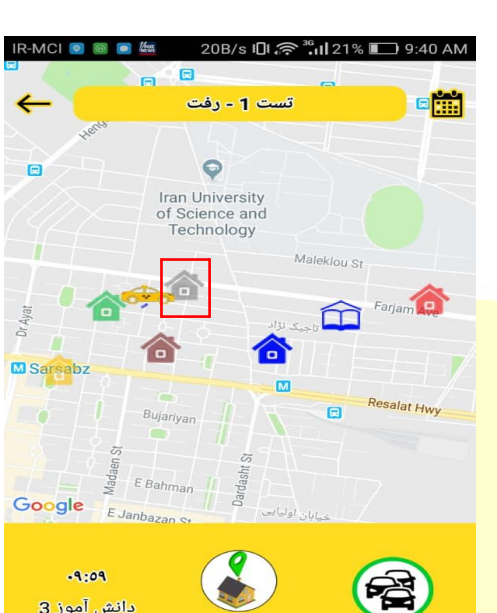

 $\circ$ 

П

 $-9:09$ دانش آموز 3<br>مدرسه سوده 2

 $\triangle$ 

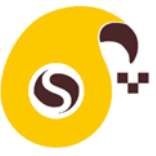

- اگر سرویس آغاز گردد شما امکان تعامل بیشتری با راننده خواهید داشت:
- مثال اگر مسافر کمی تاخیر در آماده شدن دارد والدین میتوانند دکمه تاخیر را کلیک نمایند. که در این صورت رنگ خانه مورد نظر قرمز خواهد شد و راننده میفهمد که باید کمی منتظر مسافر بماند.

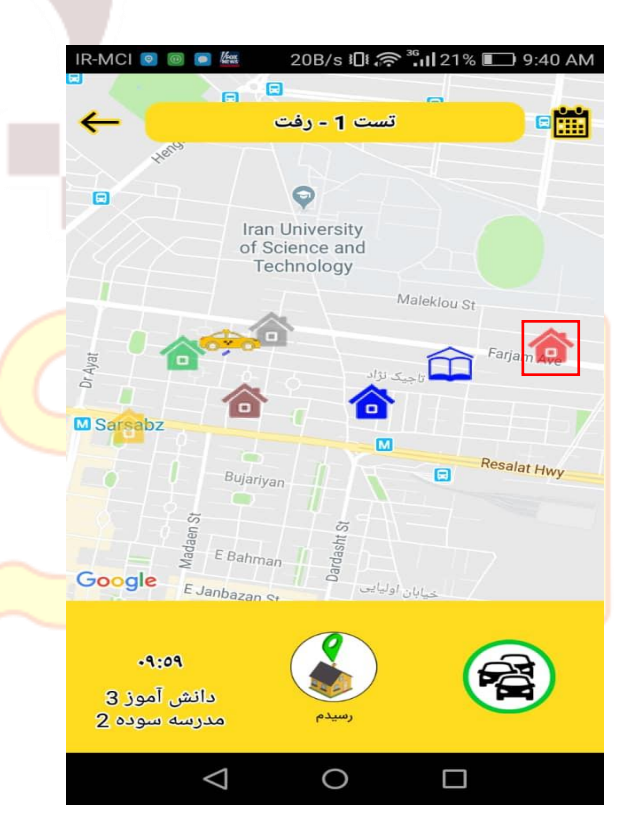

 اگر مسافر یا تحویل گیرنده مسافر )برای مسافرین خردسال) در محل سوار یا پیاده شدن منتظر راننده باشد میتواند در سرویس رفت دکمه فرستادم و در سرویس برگشت دکمه منتظرم را فشار دهد. با انتخاب این گزینه رنگ خانه زرد رنگ خواهد شد و راننده متوجه انتظار مسافر و یا تحویل گیرنده مسافر میشود.

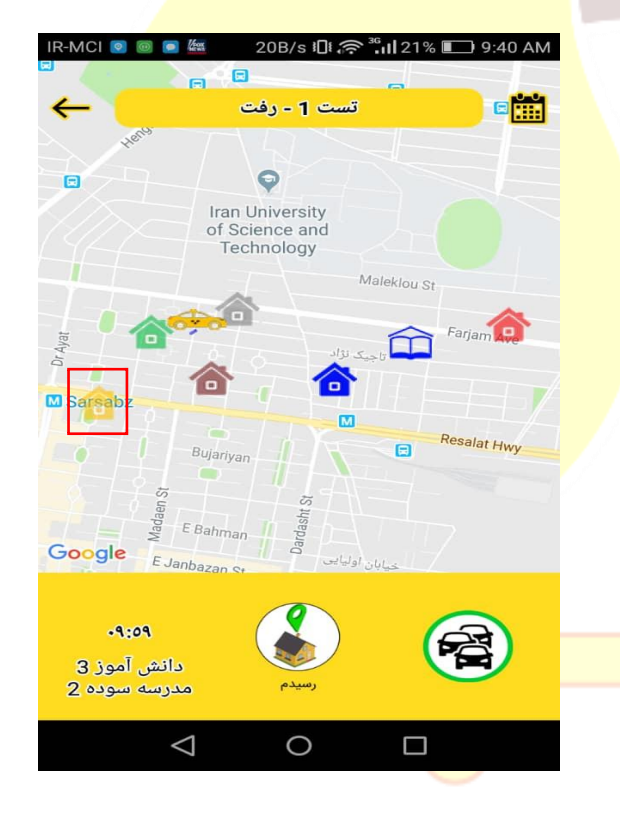

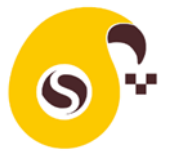

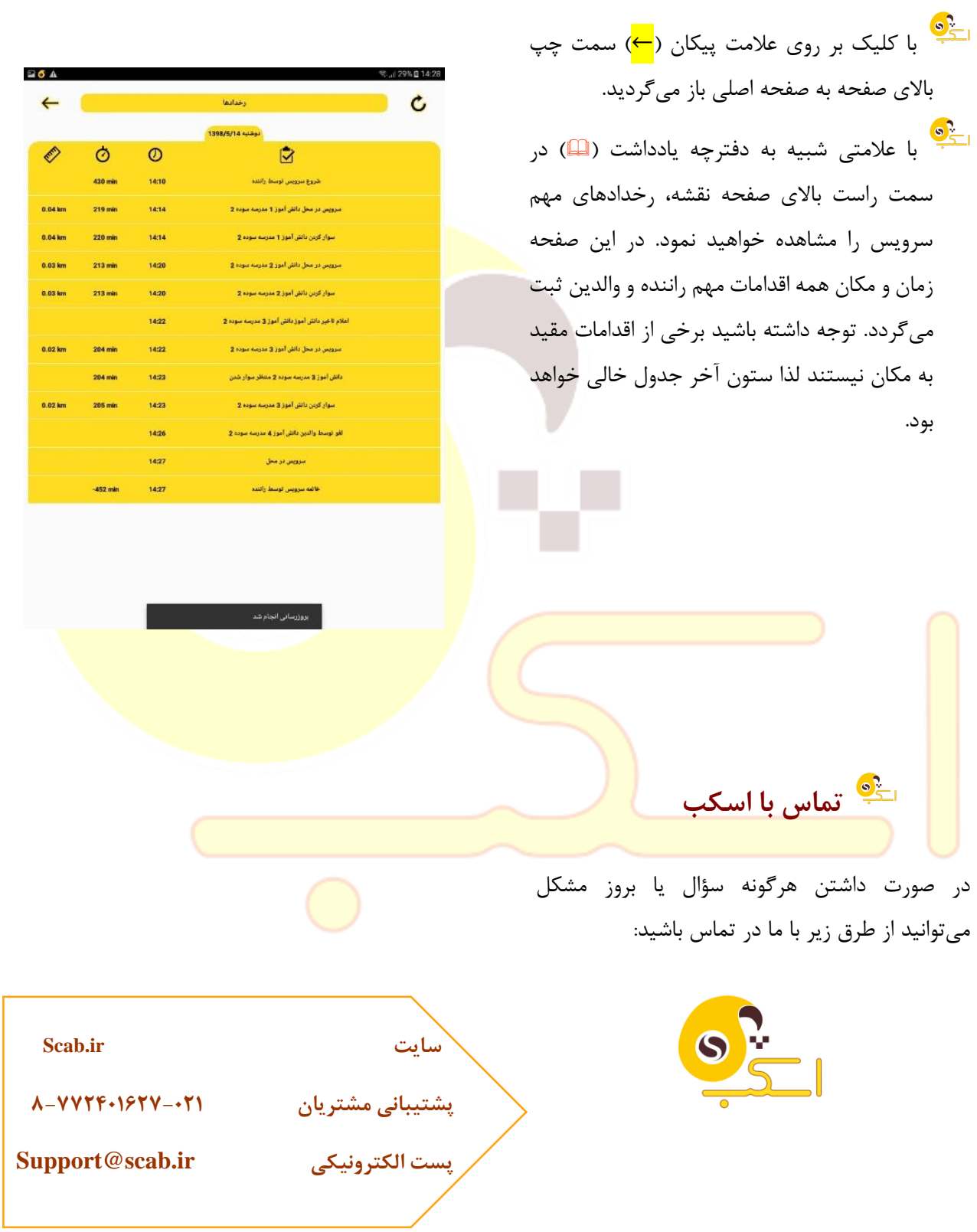